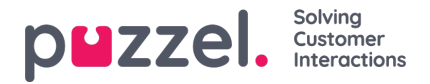

# **Asiakaspalvelija-näyttö – monimuokkaus**

#### **Henkilöiden valitseminen monimuokkausta varten**

Ota monimuokkaus käyttöön napsauttamalla**Edit Mode** (Muokkaustila) -vaihtovalitsinta.

Merkitse niiden asiakaspalvelijoiden valintaruudut, joiden tietoja on tarkoitus päivittää. Napsauta näytön alareunassa olevaa **Multi Edit** (Monimuokkaus) -painiketta.

Näyttöön avautuu ponnahdusikkuna, jossa on useita välilehtiä.

Välilehdet ovat Details (Tiedot), Campaign (Kampanja), Team (Tiimi), Skillset (Taitoryhmä), Site (Toimipaikka) ja Vacation (Loma).

#### Kaikki näkyvät kentät kuuluvat monimuokkauksen piiriin.

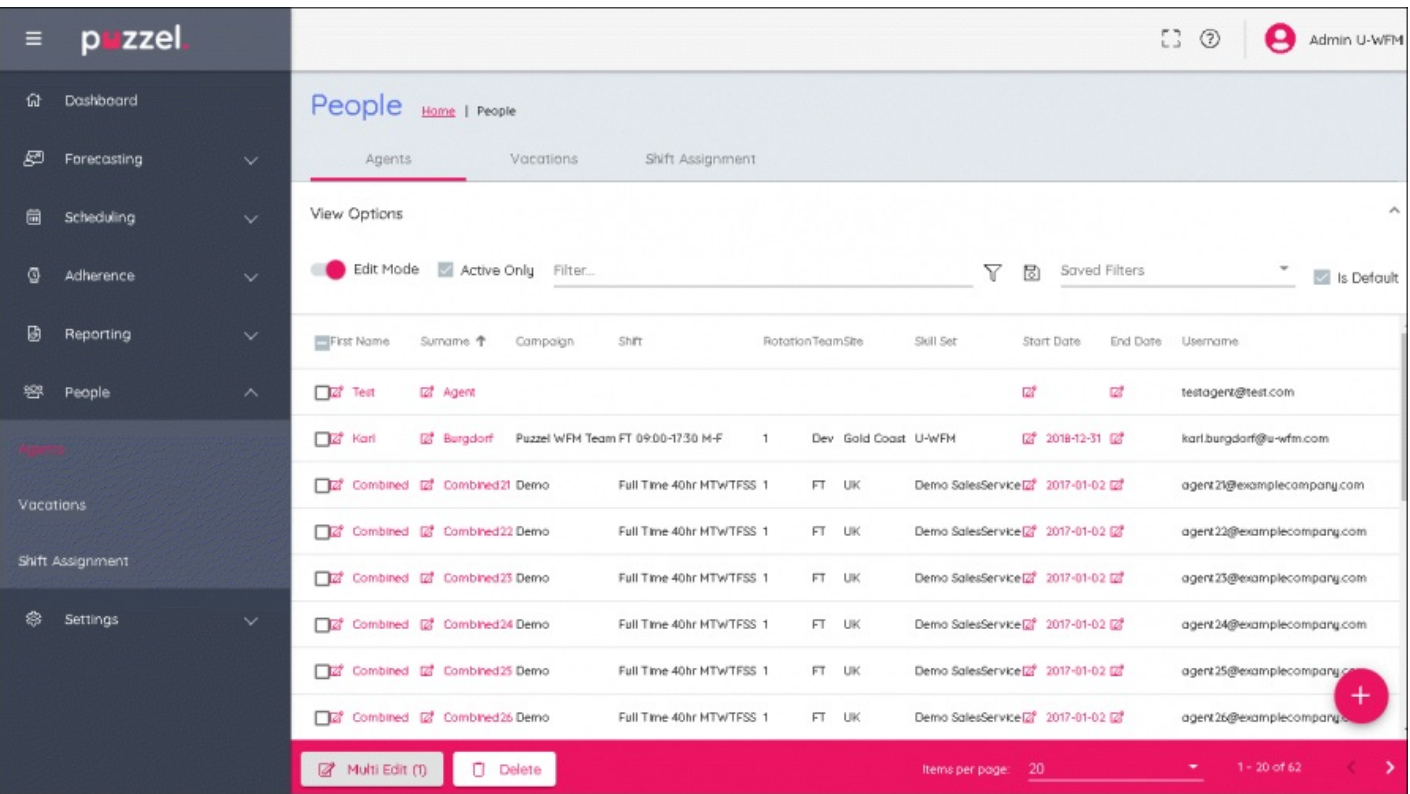

### **Details (Tiedot) -välilehti**

Tällä välilehdellä voidaan lisätä seuraavat tiedot: Organisation (Organisaatio), Min Hours (Vähimmäistunnit), Max Hours (Enimmäistunnit), Start Date (Aloituspäivä) ja End Date (Lopetuspäivä). Kaikki muutokset vaikuttavat kaikkiin valittuihin käyttäjiin.

### **Campaign (Kampanja) -välilehti**

Valitse kampanja, johon käyttäjät siirretään, ja valitse päivä, jolloin asiakaspalvelijat osoitetaan kampanjaan.

Valitse, miten haluat käsitellä työvuoroja, jotka on jo osoitettu asiakaspalvelijalle. Jos asiakaspalvelijoiden työvuorot eivät sovi uuden kampanjan aukioloaikoihin tai jos uutta kampanjaa ei ole vielä ajoitettu, olemassa olevat työvuorot voidaan poistaa uuden kampanjan aloituspäivästä alkaen.

Kaikki muutokset vaikuttavat kaikkiin valittuihin käyttäjiin.

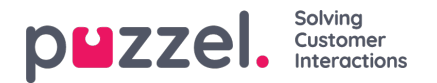

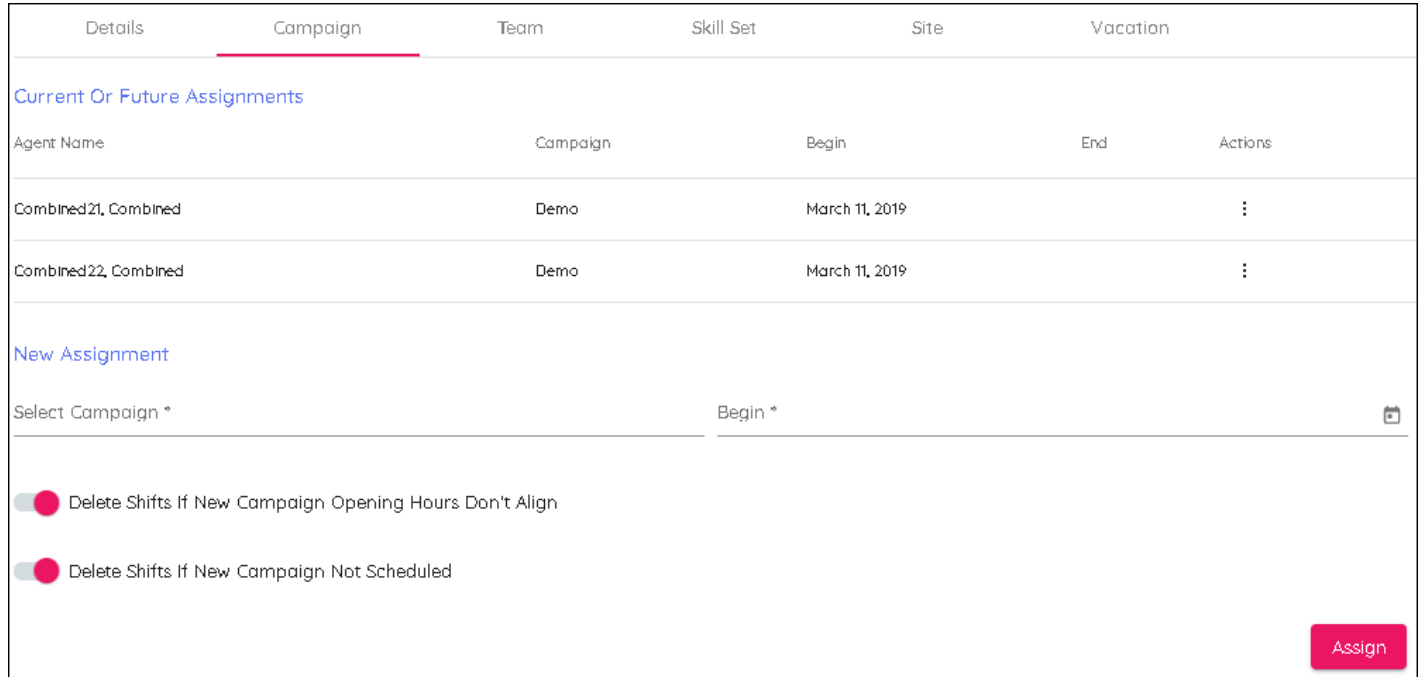

### **Team (Tiimi) -välilehti**

Valitse tiimi, johon käyttäjät siirtyvät, ja valitse myös muutoksen voimaantulopäivä.

Kaikki muutokset vaikuttavat kaikkiin valittuihin käyttäjiin.

## **Skill Set (Taitoryhmä) -välilehti**

Valitse osaamisalue, johon käyttäjät siirtyvät, ja valitse myös muutoksen voimaantulopäivä.

Kaikki muutokset vaikuttavat kaikkiin valittuihin käyttäjiin.

## **Site (Toimipaikka) -välilehti**

Valitse käyttäjien uusi toimipaikka. Tällä välilehdellä ei ole päivämääräkenttää.

Kaikki muutokset vaikuttavat kaikkiin valittuihin käyttäjiin.

## **Vacation (Loma) -välilehti**

Syötä loman allokoinnin (Vacation Allocation) ja loman siirtopäivämäärän (Vacation Rollover Date) tiedot. Kaikki muutokset vaikuttavat kaikkiin valittuihin käyttäjiin.